# **Mathematical Programming: Modelling and Applications**

Sonia Cafieri

#### LIX, École Polytechnique

cafieri@lix.polytechnique.fr

September 2009

 $\Omega$ 

<span id="page-0-0"></span>

#### **Outline**

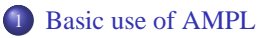

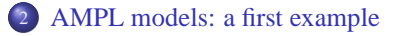

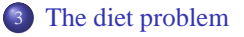

 $290$ 

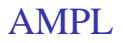

- **A M**athematical **P**rogramming **L**anguage
- AMPL language is very close to the mathematical form
- There are AMPL constructions for sets, parameters, variables, objective, constraints: all basic ingredients of optimization problems
- There are ways to write arithmetic expressions: sums over sets, ...
- Many solvers can work with AMPL

 $QQ$ 

<span id="page-2-0"></span>イロト イ何 トイヨ トイヨ ト

• Declare variables:

var x1, x2;

• We can also specify bounds on variables:

```
var x1 \ge 0;
var x2 \ge 0;
```
• Objective function:

suppose we want to solve a minimization problem; give the name fun to the function:

minimize fun:  $3*x1 - 2*x2$ ;

• Constraints:

impose a very simple linear constraint; give the name constr to the constraint:

```
subject to constr: x1 + x2 = 4;
```
 $QQ$ 

 $\left\{ \begin{array}{ccc} 1 & 0 & 0 \\ 0 & 1 & 0 \end{array} \right.$ 

We defined a very simple Linear Programming problem. Solve it using CPLEX.

• Choose the solver:

option solver cplex;

- Solve the problem: solve;
- View the solution:

display x1, x2;

 $QQ$ 

Try to put all together. Use AMPL in interactive mode:

- open a terminal
- type ampl, obtain:

```
ILOG AMPL 10.100, licensed to "ecolepolytechnique-palaiseau".
AMPL Version 20060626 (Linux 2.6.9-5.ELsmp)
ampl:
```
define variables, obj. function, constraints and solve the problem with CPLEX: ampl: var x1 >=0; var x2 >=0; ampl: minimize fun: 3\*x1 - 2\*x2; ampl: subject to constr:  $x1 + x2 = 4$ ; ampl: option solver cplex; ampl: solve; ILOG CPLEX 10.100, licensed to "ecolepolytechnique-palaiseau", options: CPLEX 10.1.0: optimal solution; objective -8 0 dual simplex iterations (0 in phase I) ampl: display x1, x2;  $x1 = 0$  $x^2 = 4$ 

ampl:

type quit to exit AMPL.

 $QQ$ 

メロトメ 倒 トメ ヨ トメ ヨ トッ

Summarizing ...

- each variable is named in a var statement;
- $\bullet$  the objective function is defined in a statement that begins with minimize (or maximize) and a name;
- each constraint is defined in a statement that begins with subject to and a name;
- $\bullet$  multiplication requires an explicit  $\star$  operator;
- the relation  $>$  is written  $>=$ ;
- different solvers can be used (if available on your computer!);
- display shows the optimal values of variables.

 $\Omega$ 

メロメメ 御 メメ きょく ヨメー

# A linear programming model

The approach employed so far is very simple and useful for understanding the foundamental concepts. But now suppose

- there are much more variables and constraints:
- the problem data are subject to frequent changes;

# ⇓

use a compact description of the general form of the problem: write a model.

Example: LP in standard form

$$
\min_{x} c^{T}x
$$
  
s.t.  $Ax = b$   
 $x \ge 0$ 

where  $x \in \mathbb{R}^n$ ,  $c \in \mathbb{R}^n$ ,  $A = (a_{ij}) \in \mathbb{R}^{m \times n}$ ,  $b \in \mathbb{R}^m$ .

 $\Omega$ 

<span id="page-7-0"></span>メロトメ 御 トメ 重 トメ 重 ト

# A linear programming model

The approach employed so far is very simple and useful for understanding the foundamental concepts. But now suppose

- there are much more variables and constraints:
- the problem data are subject to frequent changes;

# ⇓

use a compact description of the general form of the problem: write a model.

Example: LP in standard form

$$
\min_{x} c^{T}x
$$
  
s.t.  $Ax = b$   
 $x \ge 0$ 

where  $x \in \mathbb{R}^n$ ,  $c \in \mathbb{R}^n$ ,  $A = (a_{ij}) \in \mathbb{R}^{m \times n}$ ,  $b \in \mathbb{R}^m$ .

 $\Omega$ 

イロト イ部 トイモト イモト

# A linear programming model

Basic components of a model:

- **sets**
- **parameters**
- **variables**, whose values must be computed by the solver
- **objective**, to be minimized or maximized
- **e** constraints, that the solution must satisfy

In our example:

- $n = 2$  variables,  $m = 1$  constraint
- variables:  $x_1, x_2$

• parameters: 
$$
c = (3, -2), a = (1, 1), b = 4
$$

 $QQ$ 

メロトメ 御 トメ 君 トメ 君 ト

# A linear programming model in AMPL

AMPL model file

```
# parameters
param p = 1; # number of variablesparam m \ge 0; # number of constraints
param c{1..n};
param a{1..m,1..n};
param b{1..m};
# variables
var x\{1..n\} > = 0;
# obj function
minimize fun : sum\{j \in [m] : 1..n\} c[j]*x[j];
# constraint
subject to constr {i in 1..m}: \text{sum}\{\text{in } 1 \ldots \text{in } 1\}; \text{min}\{i, j\} \neq \text{min}\{j\};
```
 $2990$ 

メロトメ 倒 トメ ヨ トメ ヨ トッ

# A linear programming model in AMPL

#### AMPL model file

Some comment:

- sets, parameters and variables must be declared before they are used, but can appear in any order;
- statements end with semicolons and can be split across lines;
- upper and lower cases letters are different (case-sensitive);
- subscripts are denoted by brackets:  $c_i x_i \rightarrow c[j] \cdot x[j];$
- some key words are used: sum, in, ...

 $\Omega$ 

メロトメ 倒 トメ ヨ トメ ヨ トッ

# A linear programming model in AMPL

AMPL data file

```
param n := 2iparam c :=
1 3
2 - 2;
param a :=
1 1
2 1
;
param b :=
4
;
```
 $299$ 

#### AMPL model and data files

- $\bullet$  the model describes an infinite number of optimization problems of the same type
- it becomes a specific problem, or instance of the model, when data values are provided
- **e** each collection of data values define a different instance
- **The same model can be used with different data**
- only data file are to be changed to obtain different instances, the model has to be written only once.

 $\Omega$ 

イロトメ 御 トメ 君 トメ 君 トッ

### Using model and data files

When using model and data files, a solution can be found by typing just a few statements:

```
ampl: model es1.mod;
ampl: data es1.dat;
ampl: option solver cplex;
ampl: solve;
ILOG CPLEX 10.100, licensed to "ecolepolytechnique-palaiseau", options:
CPLEX 10.1.0: optimal solution; objective -8
0 dual simplex iterations (0 in phase I)
ampl: display x;
x [\star] :=1 \cap2 4
;
```
The model and data commands each specify a file to be read, the model file (es1.mod) and the data file (es1.dat).

 $QQ$ 

K ロ ▶ K 御 ▶ K 君 ▶ K 君 ▶ ...

# The diet problem

- A classical optimization problem.
- It was formulated as linear programming (LP) problem by George Stiegler in the 1930s-1940s (before Dantzig introduced the simplex method).
- The problem is to find a *minimal cost diet* that satisfies some nutritional requirements defined by the recommended dietary allowances.
- It was motivated by the desire of defining a diet for american army in order to meet the nutritional requirements while minimizing the cost.
- Stiegler used a heuristic method and he guessed a solution of \$39.93 per year (1939 prices).
- In 1947, Jack Laderman solved the problem using the new simplex method: the linear program consisted of 9 equation in 77 unknowns. It took nine clerks using hand-operated desk calculators 120 man days to solve for the optimal solution of \$39.69.

Stigler's guess for the optimal solution was off by only 24 cents per year!

 $\Omega$ 

<span id="page-15-0"></span>イロト イ団 トイモ トイモト

### The diet problem: mathematical formulation

The problem is to find a *minimal cost diet* that satisfies some nutritional requirements defined by the recommended dietary allowances.

LP formulation:

$$
\min_{x} c^{T}x
$$
  
s.t.  $Ax \ge b$   
 $x \ge 0$ 

where

- the variable *x* is the amounts of foods purchased,
- the vector *c* contains the costs of the foods,
- the matrix *A* gives the nutrient contents of the foods,
- the vector *b* contains the lower bounds of the nutrients.

 $\Omega$ 

メロトメ 伊 トメ ヨ トメ ヨ ト

### Exercise: The diet problem

The problem solved in 1940s had 9 nutrients and 77 food items: we now consider a simpler problem.

Let us consider only 3 foods: bread, beef, fruit.

- 1 (unit of) bread costs 1 euro,
	- 1 (unit of) beef costs 6 euro,
	- 1 fruit costs 0.6 euro.
- 1 (unit of) bread contains 3 units of vitaminA, 0 units of vitaminB and 1 units of proteins,

1 (unit of) beef contains 2 units of vitaminA, 1 units of vitaminB and 6 units of proteins,

1 fruit contains 5 units of vitaminA, 4 units of vitaminB and 0 units of proteins.

• The minimum requirement over one day is of 30 units of vitamin A, 15 units of vitamin B, 25 units of proteins.

Find a diet with minimum cost.

 $\Omega$ 

イロト イ団 トイモ トイモト

#### Write an AMPL model. Define:

- sets
- parameters
- decision variables
- objective function
- constraints

```
Sets:
set FOODS foods (bread, beef, fruit)
set NUTRIENTS nutrients (vitaminA, vitaminB, proteins)
```
Variables: var  $x$ {FOODS} >= 0 quantity of each food to buy

 $QQ$ 

#### Write an AMPL model. Define:

- sets
- parameters
- decision variables
- objective function
- constraints

```
Sets:
set FOODS foods (bread, beef, fruit)
set NUTRIENTS nutrients (vitaminA, vitaminB, proteins)
```
Variables: var  $x$ {FOODS} >= 0 quantity of each food to buy

 $QQ$ 

#### Parameters:

```
param cost{FOODS} cost of each food
param amount{NUTRIENTS, FOODS} amount of nutrients in each food
param minimum{NUTRIENTS} minimum required amount of each nutrient
```

```
Objective function:
minimize total_cost: sum{j in FOODS} cost[j]*x[j];
```

```
Constraints<sup>.</sup>
subject to min_nutr_day{i in NUTRIENTS}:
    sum{j \in m} in FOODS} amount[i,j]*x[j] >= minimum[i];
```
 $\Omega$ 

K ロ ▶ K 御 ▶ K 君 ▶ K 君 ▶ ...

```
# sets
set FOODS;
set NUTRIENTS;
# parameters
param cost{FOODS};
param amount{NUTRIENTS, FOODS};
param minimum{NUTRIENTS};
# decision variables
var x{FOODS} >= 0;
# obj function
minimize total cost: sum{j in FOODS} cost[j]*x[j];
# constraint
subject to min nutr day{i in NUTRIENTS}:
            sum{j \in m} in FOODS} amount[i,j]*x[j] >= minimum[i];
```
 $2990$ 

イロト イ押ト イヨト イヨト

#### The diet problem: AMPL data

```
set FOODS := bread, beef, fruit;
set NUTRIENTS := vitaminA, vitaminB, proteins;
param cost :=
  bread 1
  beef 6
  fruit 0.6
  ;
param amount: bread beef fruit :=
  vitaminA 3 2 5
  vitaminB 0 1 4
  proteins 1 6 0;
param minimum :=
  vitaminA 30
  vitaminB 15
  proteins 25;
```
 $299$ 

#### The diet problem: AMPL run

```
ampl: model diet.mod;
ampl: data diet.dat;
ampl: option solver cplex;
ampl: solve;
```
Alternatively, write a run file diet.run:

```
model diet.mod;
data diet.dat;
```

```
option solver cplex;
solve;
```
display x;

and use it:

ampl < diet.run;

 $299$ 

メロトメ 御 トメ 君 トメ 君 ト

#### The diet problem: solution

```
ILOG CPLEX 10.100, licensed to "ecolepolytechnique-palaiseau", options: e
CPLEX 10.1.0: optimal solution; objective 26.69565217
3 dual simplex iterations (0 in phase I)
x \rightarrow x :=
beef 3.69565
bread 2.82609
fruit 2.82609
;
```
 $QQ$ 

<span id="page-24-0"></span>メロトメ 伊 トメ 君 トメ 君 トッ